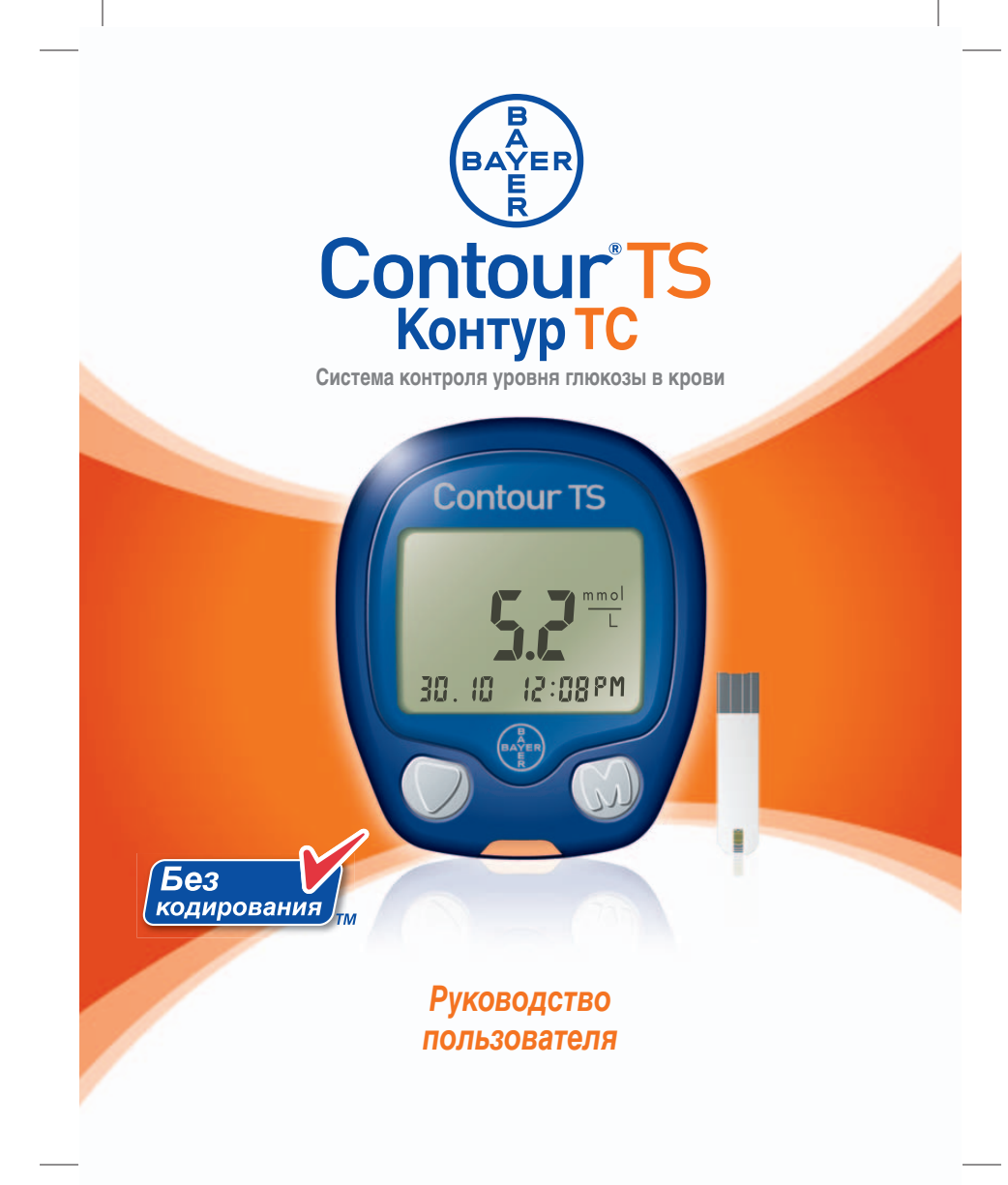

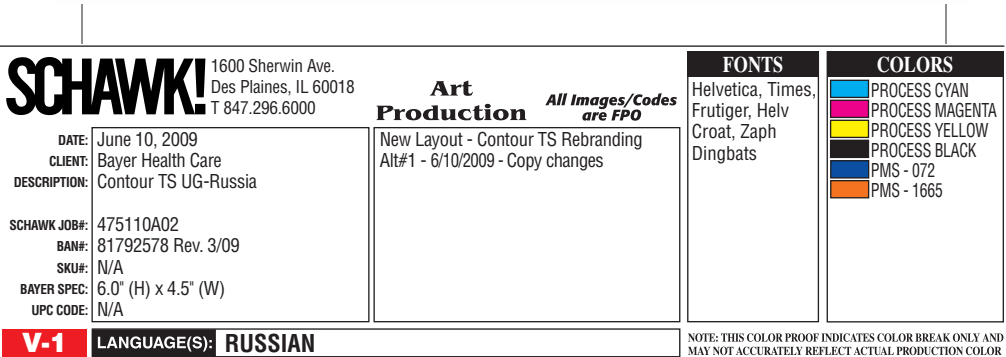

## **Новый уровень точности и комфорта**

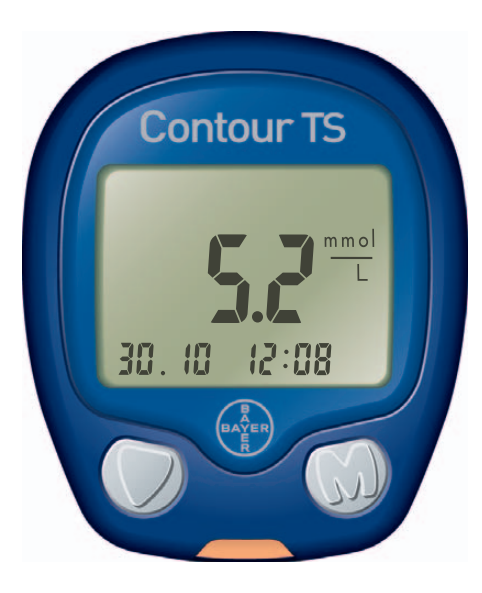

Благодаря использованию современных технологий система CONTOUR TS [КОНТУР ТС] обладает высокой точностью и проста в использовании. Мы рады тому, что помогаем Вам бороться с диабетом.

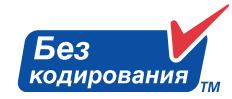

В отличие от многих измерительных приборов, CONTOUR TS [КОНТУР ТС] не требует ввода цифрового кода или установки кодированного чипа, поэтому его не нужно программировать и на точность результатов не могут повлиять возможные ошибки ввода.

## **Содержание**

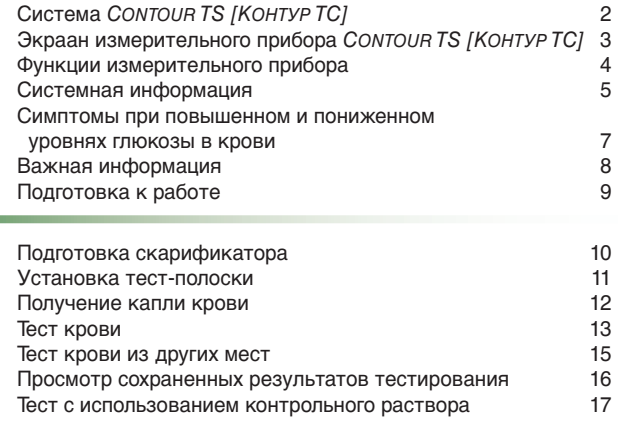

Установка даты, времени и звукового сигнала 20

**Важно**

**Тестирование**

Тестирование

Коды и символы ошибок 24

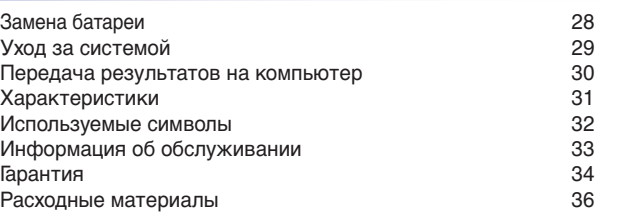

**Устранение неполадок**

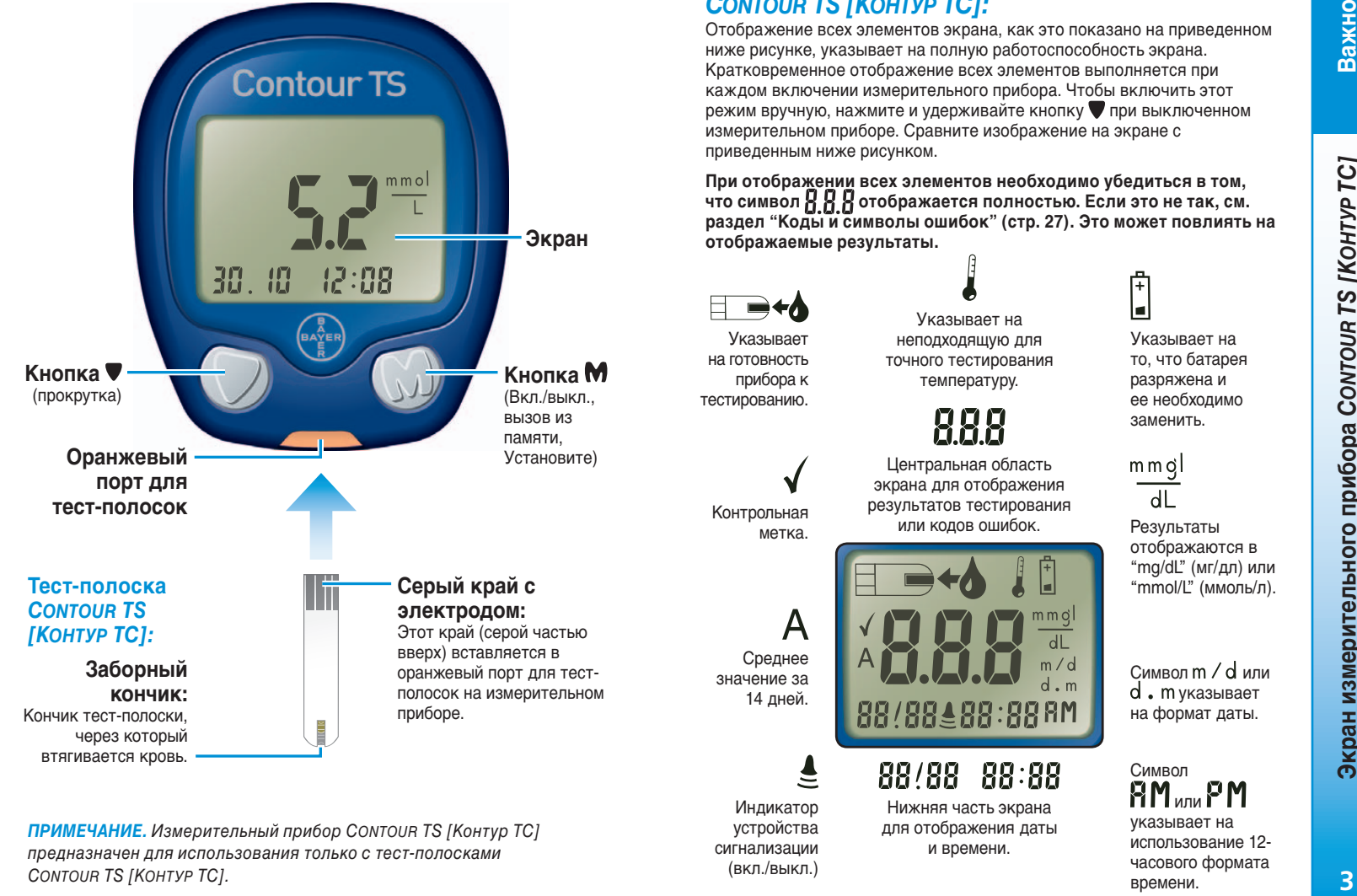

**Измерительный прибор** *CONTOUR TS [КОНТУР ТС]:*

*ПРИМЕЧАНИЕ.* Измерительный прибор CONTOUR TS [Контур ТС] предназначен для использования только с тест-полосками CONTOUR TS [КОНТУР ТС].

## *Экран измерительного прибора CONTOUR TS [КОНТУР ТС]:*

Отображение всех элементов экрана, как это показано на приведенном ниже рисунке, указывает на полную работоспособность экрана. Кратковременное отображение всех элементов выполняется при каждом включении измерительного прибора. Чтобы включить этот режим вручную, нажмите и удерживайте кнопку при выключенном измерительном приборе. Сравните изображение на экране с приведенным ниже рисунком.

**При отображении всех элементов необходимо убедиться в том,**  что символ **О.О.О** отображается полностью. Если это не так, см. **раздел "Коды и символы ошибок" (стр. 27). Это может повлиять на отображаемые результаты.**

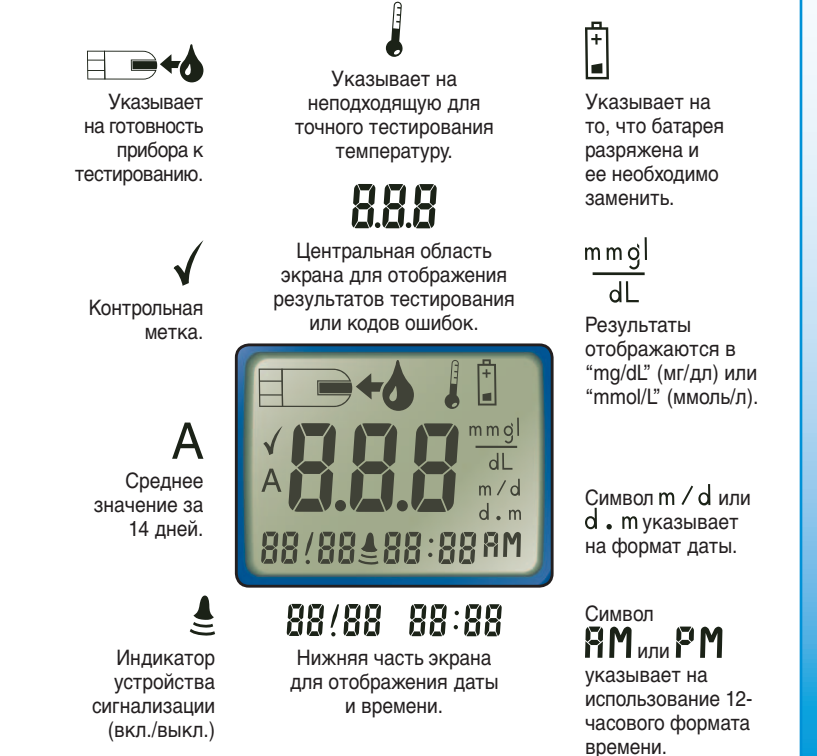

**Экран измерительного прибора**  *CONTOUR TS [КОНТУР ТС]*

 $\overline{2}$ 

## *Функции измерительного прибора*

**Новый прибор** *CONTOUR TS [КОНТУР ТС]* **компании Bayer — это оптимальное сочетание простоты и высоких технологий**

Система контроля уровня глюкозы в крови CONTOUR TS [КОНТУР TC] компании Bayer разработана таким образом, чтобы упростить измерение уровня глюкозы.

#### **Основные характеристики**

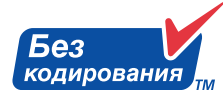

Прибор Контур ТС не требует кодирования, что делает его эксплуатацию гораздо проще и надежнее. Этот означает, что тест-полоски к Контуру ТС автоматически кодируют глюкометр,

поэтому Вам этого делать не надо. Этот прибор требует всего 0,6 мкл крови и позволяет получить точные результаты уже через 8 секунд. Существует также возможность взятия проб крови из разных мест кончика пальца, ладони или предплечья.

#### **Простота**

Система CONTOUR TS [КОНТУР ТС] проста как в освоении, так и в эксплуатации. Вся навигация осуществляется с помощью двух крупных кнопок, большой экран обеспечивает удобство считывания информации. Оранжевый порт для тест-полосок CONTOUR TS [КОНТУР ТС] хорошо заметен, что делает установку тест-полосок более простой.

#### **Удобство**

Благодаря оптимальным размерам прибор CONTOUR TS [КОНТУР ТС] очень удобно держать в руке. Он компактный и удобный для переноски. Прибор CONTOUR TS [КОНТУР ТС] сочетает необходимую Вам точность и удобство в использовании.

## *Системная информация*

#### **Назначение**

CONTOUR TS [КОНТУР ТС] (глюкометр, тест-полоски, контрольные растворы) - система для самоконтроля предназначена для людей с сахарным диабетом и врачам для того, чтобы отслеживать уровень сахара в крови у пациентов.

## *ВНИМАНИЕ*

- Только для диагностики в лабораторных условиях **IVD**. Для наружного применения, не глотать тест-полоски.
- **Потенциальная биологическая опасность:** Медицинские работники, использующие данную систему с несколькими пациентами, должны иметь в виду, что все изделия и объекты, вступающие в контакт с человеческой кровью, даже после очистки должны рассматриваться как потенциально переносящие вирусные заболевания.1
- Устройство для прокалывания MICROLET®2 с ланцетами для прокалывания, включенные в набор, не предназначены для использования медицинскими работниками. Не следует использовать ланцет более, чем одному человеку, чтобы избежать риска занесения инфекции.

Bisin (πρόει θεοπογειασιαι στο που παραγωνικού του παραγωνικού του παραγωνικού του παραγωνικού του παραγωνικού του πρόεδο του παραγωνικού του πρόεδο του παραγωνικού του πρόεδο του προσωπικού του προσωπικού του προσωπικο **Метод исследования:** В системе CONTOUR TS [КОНТУР ТС] уровень глюкозы в крови определяется на основании измерения электрического тока, вызванного реакцией глюкозы с реагентами на электроде полоски. Кровь всасывается в заборный кончик тест-полоски за счет капиллярного эффекта. Содержащаяся в пробе глюкоза вступает в реакцию с FADглюкозо-дегидрогеназой (FAD-GDH) и феррицианидом калия. При отделении электронов возникает ток, пропорциональный уровню глюкозы в крови. Концентрация глюкозы в используемой пробе отображается на экране после завершения реакции. Никакие расчеты не требуются.

**Функции измерительного прибора**

 $\overline{4}$ 

Функции измерительного прибора

#### **Ограничения.**

- **1. Консерванты.** Медицинские специалисты могут собрать пробы крови в пробирки с гепарином. Использование других антикоагулянтов или консервантов недопустимо.
- **2. Высота над уровнем моря.** Высота в пределах 3048 м не оказывает существенного влияния на результаты.
- **3. Высокое содержание липидов в крови.** Показания могут быть завышенными при концентрации холестерина >13,0 ммоль/л или при концентрации триглицеридов >33,9 ммоль/л.
- **4. Растворы для перитонеального диализа.** Интерференция между тест-полосками CONTOUR TS [КОНТУР ТС] и икодекстрином отсутствует.
- **5. Ксилоза.** Не выполняйте измерения во время проведения теста на абсорбцию ксилозы или сразу после него. Наличие ксилозы в крови приводит к интерференции.
- **6. Противопоказания.** Измерение уровня глюкозы в капиллярной крови не назначается пациентам с ослабленным периферическим кровообращением. Причиной получения неверных результатов при измерении уровня глюк озы в периферической крови могут являться такие клинические факторы, как состояние шока, тяжелая форма гипотонии, гиперосмолярная гипергликемия и сильное обезвоживание.2
- **7. Интерференция.** Снижение концентрации веществ, появляющихся в крови естественным образом (мочевая кислота, билирубин) или накапливающихся в ходе лечения (аскорбиновая кислота, ацетаминофен), не оказывает существенного влияния на результаты. Предельные концентрации этих компонентов указаны в Вашей инструкции для тест-полосок.

**EXERCTIFICATION INTERNATIONAL EXERCTIFICATION INTERNATIONAL EXERCTIFICATION INTERNATION CONTINUES THE CONTINUES TRANSPORT INTERNATION CONTINUES THE CROSS CONTINUES THE CONTINUES TRANSPORT INTERNATION CONTINUES TO A SUPER** CONTOUR TS [КОНТУР ТС] может использоваться медицинскими работниками для контроля гипогликемии у новорожденных, диагноз которым был установлен лабораторно. Не следует использовать у младенцев высокой группы риска или недоношенных, а также для скрининга гипогликемии у младенцев неонатального периода. Диагностирование неотальной гипогликемии должно производиться лабораторным способом. С помощью CONTOUR TS [КОНТУР ТС] можно делать тестирование только у новорожденных старше 1 дня. Необходимо оказать соответствующую медицинскую помощь новорожденным с симптомами гипогликемии и обеспечить пациента наблюдением. В случае, если показания прибора не соответствуют симптомам, необходимо сделать тест лабораторным способом.

Для получения помощи воспользуйтесь бесплатным номером: 8 800 200 44 43; +7 495 775 16 50

#### **Функциональные характеристики**

Согласно требованиям международного стандарта ISO 15197 отклонения 95% результатов тестирования при помощи приборов глюкометров должны быть в пределах 20% лабораторных результатов, если полученный результат равен или выше 4,2 ммоль/л или в пределах 0,8 ммоль/л, если результат ниже 4,2 ммоль/л. Система CONTOUR TS [КОНТУР ТС] показала лучшие результаты. Исследование проводилось при помощи 105 неподготовленных пользователей, больных диабетом, которые тестировали кровь из кончика пальца и смотрели, насколько показания прибора CONTOUR TS [КОНТУР ТС] соответствуют лабораторным результатам. Исследование показало, что **97,9%** результатов измерений CONTOUR TS [КОНТУР ТС] соответствовали требованиям стандарта.

## *Симптомы при повышенном и пониженном уровнях глюкозы в крови:*

Вы лучше поймете результаты тестирования, если Вы знаете о симптомах при повышенном и пониженном уровнях глюкозы в крови; это также поможет Вам решить, что Вы сделаете при наличии необычных результатов.

> Низкий уровень сахара в крови (гипогликемия): • дрожь; • потливость;

> > внимания; • обмороки; • судороги.

• усиленное сердцебиение; • затуманенное зрение; • странное поведение; • затруднение концентрации

Далее перечислены наиболее частые симптомы:3

Высокий уровень сахара в

крови (гипергликемия):

- частое мочеиспускание;
- чрезмерная жажда;
- затуманенное зрение; • повышенная утомляемость;
- острое чувство голода;
- раздражительность.
- Кетоновые тела (кетоацидоз) при отсутствии лечения

гипергликемии: • затруднение дыхания;

- тошнота и рвота;
- чрезмерная сухость во рту.

Если у Вас появился любой из этих симптомов, проверьте уровень глюкозы в крови. Если получен результат "LO" или "HI", немедленно обратитесь к лечащему врачу. Дополнительную информацию и сведения о симптомах можно узнать

у медицинского специалиста или на сайте www.bayerhealthcare.ru

## *Важная информация:*

*Работа прибора для измерения уровня глюкозы в крови CONTOUR TS [КОНТУР ТС] основана на значениях плазмы/сыворотки крови. Методы, основанные на плазме/сыворотке, могут давать результаты на 9 – 15% выше по сравнению с методами оценки глюкозы по цельной крови.*

- *В <del>да ините тест-полоски в оригинальном флаконе. Сразу*</del> *после извлечения тест-полоски плотно закрывайте крышку.* Флаконы специально предназначены для создания сухой среды для хранения тест-полосок. Если оставить флакон открытым или хранить тест-полоски не в ней нем, то они могут испортиться под воздействием влажности. Не подвергайте тест-полоски воздействию прямого солнечного света.
- *•* При формировании капли крови старайтесь не сжимать палец слишком сильно и проводите тест сразу же после формирования капли.
- *НЕ капайте кровью прямо на ровную поверхность тест-полоски.* Тест-полоска разработана таким образом, чтобы просто втягивать кровь через заборный кончик.
- *НЕ прижимайте тест-полоску плотно к пальцу.* Это может привести к ее закупориванию.
- *НЕ используйте испорченные и использованные тестполоски.* Тест-полоски предназначены только для одноразового использования.

16 **The molecular continuous properties** a positive appearance in the positive interviewent interviewent interviewent interviewent interviewent interviewent interviewent interviewent interviewent interviewent interviewen *ВАЖНОЕ ЗАМЕЧАНИЕ:* Изначально результаты в измерительном приборе отображаются в ммоль/л (миллимолей глюкозы на литр). Значения в **ммоль/л всегда** имеют десятичную точку (например  $\sum_{i=1}^{n} \frac{1}{i} \sum_{i=1}^{n}$ ); значения в мг/ дл (миллиграмм глюкозы на децилитр) *никогда* не имеют десятичной точки (например  $\frac{1}{3}$ ,  $\frac{100}{40}$ ). Убедитесь, что результаты на экране отображаются в необходимых единицах измерения; если это не так, обратитесь к уполномоченному представителю компании Bayer, в отдел Диабетической продукции.

## *Подготовка к работе:*

- **1.** Перед началом тестирования подготовьте все необходимые материалы. К ним относится глюкометр КОНТУР ТС, тест-полоски CONTOUR TS [КОНТУР ТС] и скарификатор МИКРОЛЕТ 2 с ланцетами MICROLET [МИКРОЛЕТ]. Кроме того, может потребоваться контрольный раствор CONTOUR TS [КОНТУР ТС] для проверки работы прибора.
- **2.** Перед началом тестирования ознакомьтесь с руководством пользователя и всеми инструкциями, входящими в комплект измерительного прибора.
- **3.** Измерительный прибор и тест-полоски должны некоторое время находиться на месте проведения тестирования для согласования температур. Если измерительный прибор перемещается из одного места в другое, то перед началом тестирования измерительный прибор и тест-полоски должны находиться при новой температуре не менее 20 минут. Данное изделие позволяет получать точные результаты при температуре от 5°C до 45°C.
- **4.** Запрещено использовать тест-полоски или контрольный раствор, если истек напечатанный на флаконе и картонной коробке срок годности или прошло более шести месяцев (180 дней) с момента открытия флакона. При открытии флакона с тест-полосками или контрольным раствором может оказаться полезным отсчитать шесть месяцев вперед и записать *дату утилизации* в специальном поле этикетки.
- **5.** Тщательно вымойте руки в теплой мыльной воде и высушите их.

## **Потенциальная биологическая опасность**

**Медицинские работники или люди, использующие данную систему с несколькими пациентами, должны следовать правилам по инфекционному контролю, принятым в их учреждении. Все изделия и объекты, вступающие в контакт с человеческой кровью, даже после очистки должны рассматриваться как потенциально переносящие вирусные заболевания.**<sup>1</sup>

**Следующие действия (на стр. 10 – 14) необходимо выполнить в указанном порядке для проверки уровня глюкозы в крови.**

# *Подготовка скарификатора:*

*Для получения инструкций ознакомьтесь с вкладышем для скарификатора MICROLET2 [МИКРОЛЕТ2]. Если Ваш скарификатор не соответствует изображенному на рисунке, следуйте руководству, поставляемому с Вашим устройством.*

*ВНИМАНИЕ: Ланцет для прокалывания MICROLET2 [МИКРОЛЕТ2] предназначен для индивидуального использования только одним человеком. Не следует использовать его другими людьми во избежание риска заражения.*

*Используйте новый ланцет MICROLET2 [МИКРОЛЕТ2] каждый раз при новом тестировании, т.к. использованный ланцет нестерилен.*

*Перед тем, как проводить исследование, вымойте и полностью высушите руки.*

Снимите наконечник скарификатора MICROLET2 [МИКРОЛЕТ2].

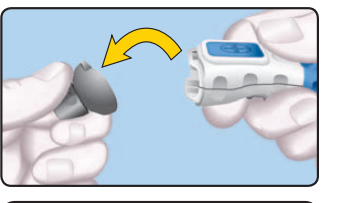

Поверните (не снимайте) защитный колпачок ланцета на 1/4 оборота.

Вставьте ланцет в скарификатор до упора. Устройство будет поставлено на взвод.

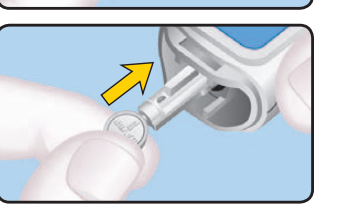

Открутите колпачок ланцета.

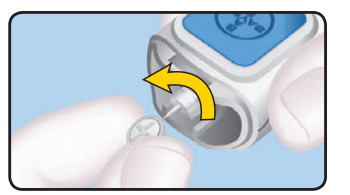

#### *Установка тест-полоски:*

Извлеките тест-полоску из флакона и **плотно закройте крышку.**

*ПРИМЕЧАНИЕ:* Проверьте срок годности и дату утилизации. Убедитесь, что тест-полоска не повреждена.

Держите тест-полоску серым концом вверх.

Вставьте серый конец в оранжевый порт для тест-полосок на измерительном приборе. Кодирование прибора не требуется!

Измерительный прибор включается. Отображается тест-полоска с мигающей каплей крови, указывающая на то, что измерительный прибор готов к тестированию. Не помещайте кровь на тест-полоску до тех пор, пока на экране не появится мигающий символ капли крови.

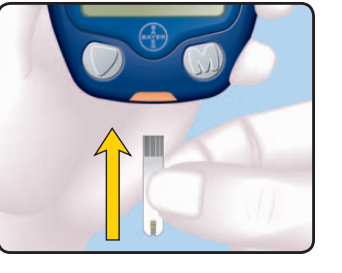

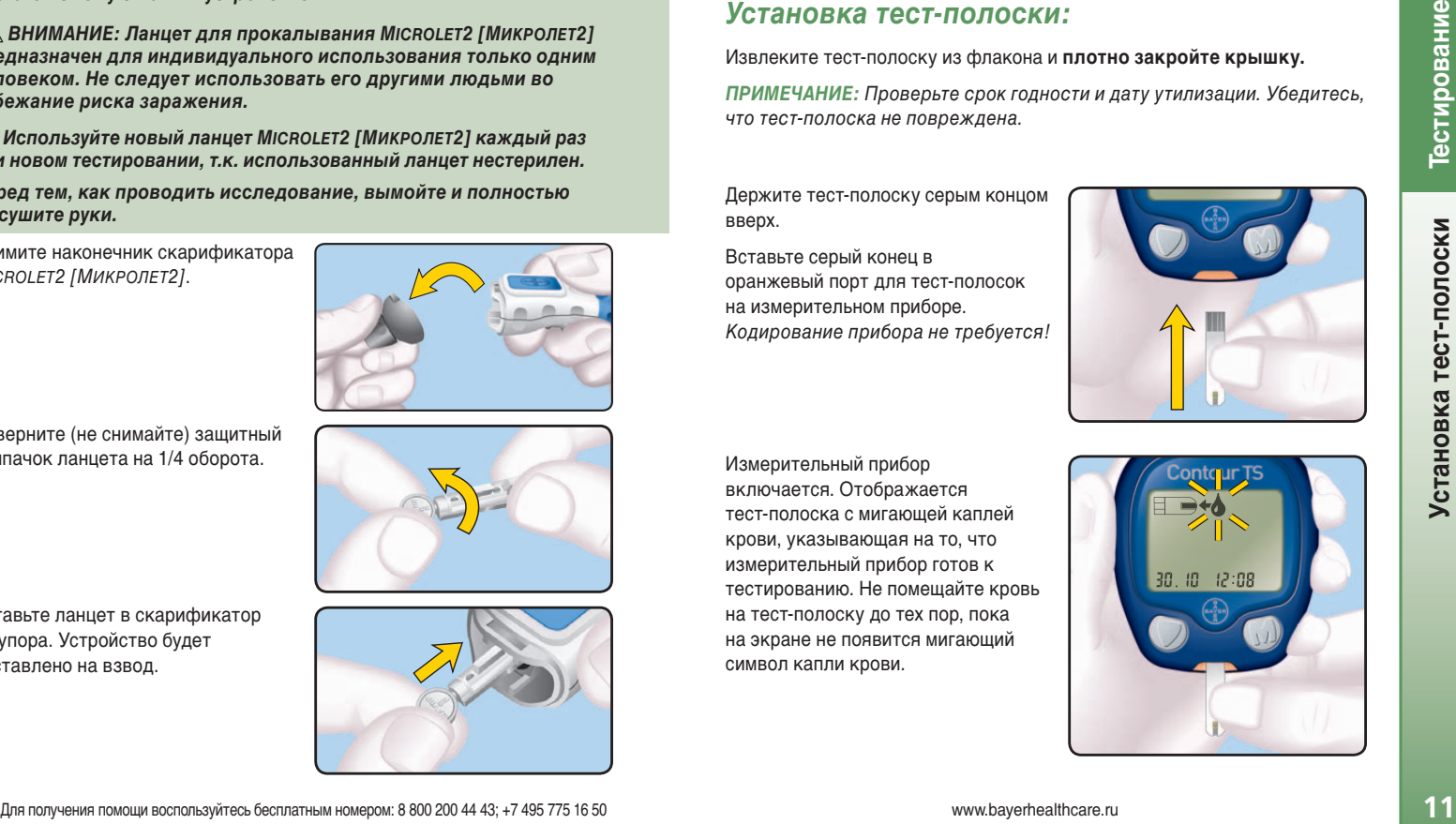

www.bayerhealthcare.ru

## *Получение капли крови:*

Выберите глубину прокола с помощью диска на **сером** наконечнике скарификатора MICROLET2 [МИКРОЛЕТ2]: установите его на маленькую каплю для неглубокого прокола или на большую каплю для глубокого прокола. На глубину прокола также влияет давление, прикладываемое к месту прокола.

Плотно прижмите серый наконечник к месту прокола **(обычно рекомендуется брать кровь из боковой части кончика пальца)** и нажмите синюю кнопку спуска.

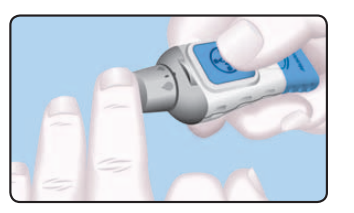

Подождите несколько секунд. С небольшим нажимом проведите рукой по пальцу в направлении места прокола для формирования капли крови. Не обхватывайте место прокола и не сжимайте слишком сильно свой палец.

Тест необходимо провести сразу же после формирования капли крови. (См. стр. 13.) Для теста достаточно объема 0,6 мкл.

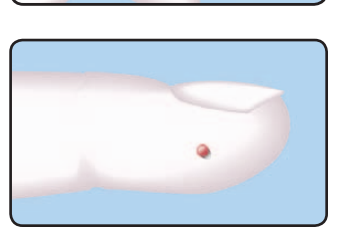

Информацию о взятии проб крови из других мест см. на стр. 15 и в инструкциях к скарификатору MICROLET2 [МИКРОЛЕТ2].

**На рисунке показан реальный размер необходимой капли крови**

## *Тест крови:*

**Держите Ваш прибор так, чтобы оранжевый порт для тест-полосок был направлен вниз или по направлению к себе.** При таком положении прибор будет расположен правильно, чтобы проводить измерение глюкозы крови.

Сразу после формирования капли крови прикоснитесь к ней **заборным кончиком** тест-полоски. Через него кровь втягивается в тестполоску.

**Не прижимайте заборный кончик к коже и не капайте кровью на поверхность тест-полоски.**

Удерживайте заборный кончик тест-полоски в капле крови до тех пор, пока не прозвучит сигнал.

После сигнала на приборе начинается 8-секундный отсчет, по завершении которого на экране отображается результат тестирования. Удостоверьтесь, что оранжевый порт для тест-полосок направлен вниз или по направлению к Вам, когда Вы смотрите результат тестирования.

Результат автоматически сохраняется в памяти прибора вместе с датой и временем тестирования.

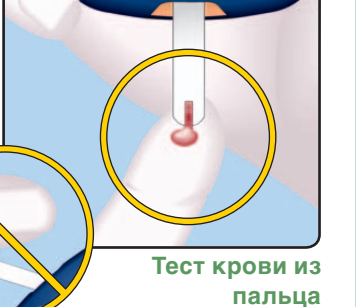

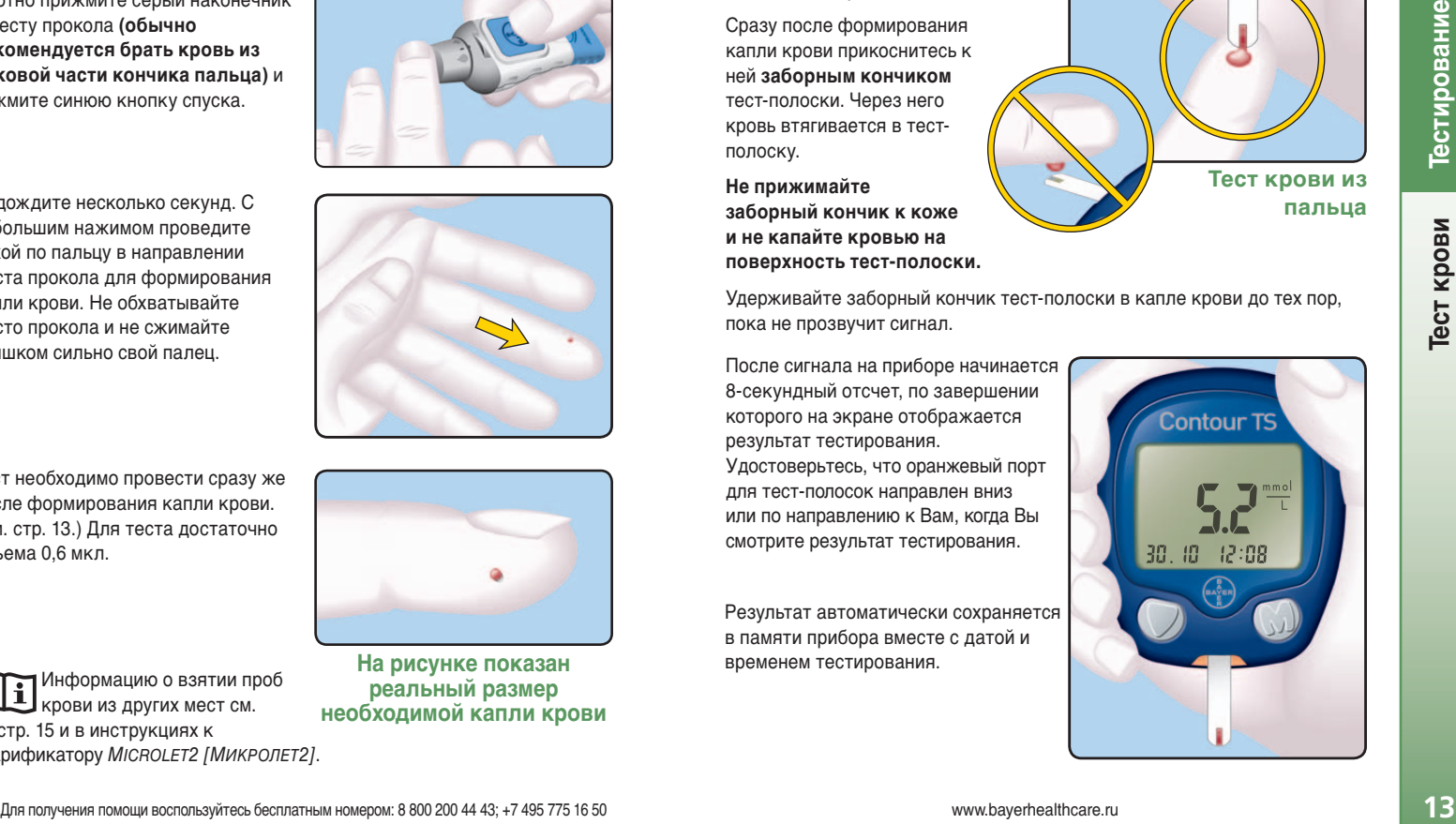

www.bayerhealthcare.ru

**Получение капли крови**

Получение капли крови

Тестирование

**Тест крови**

Тест крови

**Ожидаемые значения:** Уровень глюкозы в крови зависит от принимаемой пищи и лекарств, состояния здоровья, стрессового состояния или нагрузки. Чтобы узнать приемлемое для Вас значение, обратитесь к медицинскому специалисту. В соответствии C медицинской практикой для человека, страдающего диабетом, при отсутствии беременности стандартными считаются следующие значения:4

- **•** Уровень глюкозы перед приемом пищи: от 5,0 ммоль/л до 7,2 ммоль/л
- **•** Уровень глюкозы через 2 часа после приема пищи: менее 10,0 ммоль/л

## *ВНИМАНИЕ*

- *Если получен результат "HI", уровень глюкозы в Вашей крови может быть выше 33,3 ммоль/л. Если получен результат "LO", уровень глюкозы в Вашей крови может быть ниже 0,6 ммоль/л. Повторите тест. Если результат не изменился, немедленно обратитесь к лечащему врачу или медицинскому специалисту.*
- *Не меняйте принимаемые лекарства на основании результатов, полученных с помощью измерительного прибора CONTOUR TS [КОНТУР ТС], без консультации с лечащим врачом или медицинским специалистом.*

Для выключения прибора просто извлеките тест-полоску.  **Потенциальная** 

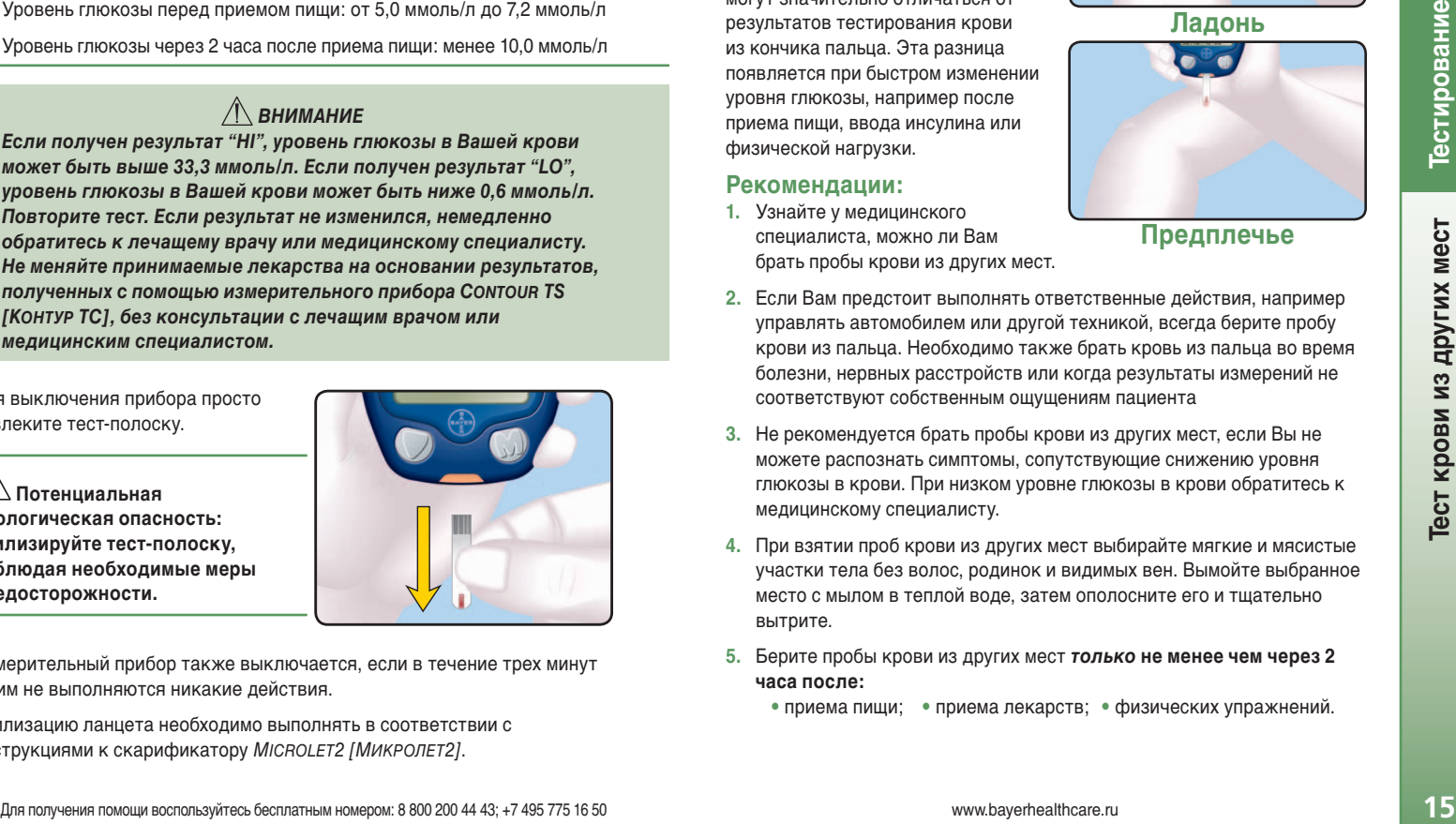

**биологическая опасность: Утилизируйте тест-полоску, соблюдая необходимые меры предосторожности.**

Измерительный прибор также выключается, если в течение трех минут с ним не выполняются никакие действия.

Утилизацию ланцета необходимо выполнять в соответствии с инструкциями к скарификатору MICROLET2 [МИКРОЛЕТ2].

## *Тест крови из других мест*

Пробы крови для проверки уровня глюкозы можно брать не только из кончиков пальцев. Ознакомьтесь с инструкциями к скарификатору.

Результаты тестирования крови, взятой из предплечья или ладони, могут значительно отличаться от результатов тестирования крови из кончика пальца. Эта разница появляется при быстром изменении уровня глюкозы, например после приема пищи, ввода инсулина или физической нагрузки.

#### **Рекомендации:**

**1.** Узнайте у медицинского специалиста, можно ли Вам брать пробы крови из других мест.

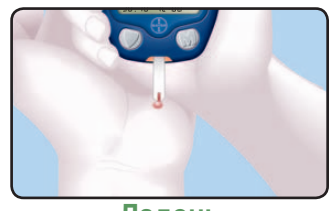

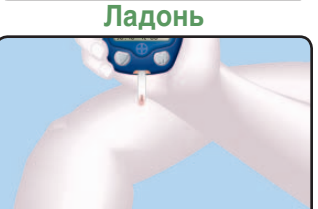

**Предплечье**

- **2.** Если Вам предстоит выполнять ответственные действия, например управлять автомобилем или другой техникой, всегда берите пробу крови из пальца. Необходимо также брать кровь из пальца во время болезни, нервных расстройств или когда результаты измерений не соответствуют собственным ощущениям пациента
- **3.** Не рекомендуется брать пробы крови из других мест, если Вы не можете распознать симптомы, сопутствующие снижению уровня глюкозы в крови. При низком уровне глюкозы в крови обратитесь к медицинскому специалисту.
- **4.** При взятии проб крови из других мест выбирайте мягкие и мясистые участки тела без волос, родинок и видимых вен. Вымойте выбранное место с мылом в теплой воде, затем ополосните его и тщательно вытрите.
- **5.** Берите пробы крови из других мест *только* **не менее чем через 2 часа после:**
	- приема пищи; приема лекарств; физических упражнений.

www.bayerhealthcare.ru

#### *Просмотр сохраненных результатов тестирования:*

При выключенном измерительном приборе нажмите **и отпустите** кнопку М для просмотра сохраненных результатов тестирований.

На экране отображается значение **14 day average** (среднее за 14 дней), соответствующее среднему значению результатов тестов, выполненных за последние 14 дней.

#### **Нажмите для просмотра результатов предыдущих тестов.**

**Результаты предыдущих тестов:** Результаты тестов отображаются начиная с самого последнего. Для каждого результата отображается дата и время соответствующего тестирования.

Для прокрутки результатов можно нажать  $\nabla$ . Нажмите и отпустите кнопку для просмотра результатов по одному или нажмите и

удерживайте ее для быстрого перемещения по списку.

Отображение на экране символа  $E$  nd указывает на то, что Вы просмотрели все хранящиеся в памяти результаты.

Измерительный прибор сохраняет в памяти 250 результатов тестирований. При заполнении памяти наиболее старые результаты перезаписываются более новыми.

Для выключения прибора нажмите  $\blacksquare$  или просто не выполняйте с ним никаких действий в течение трех минут.

*Тест с использованием контрольного раствора:*

Контрольный раствор нужно использовать в следующих случаях:

- *•* при первом использовании глюкометра
- *•* для проверки точности показаний глюкометра
- *•* при использовании новой упаковки тест-полосок
- *•* в случае, если упаковка тест-полосок оставалась открытой продолжительный период времени
- *•* в случае, если Вы не уверены в том, что ваш глюкометр работает должным образом
- *•* Если результаты проведенного тестирования не совпадают с Вашими ощущениями

**Существуют контрольные растворы низкой, обычной и высокой концентрации. Всегда используйте контрольные растворы** *CONTOUR TS [КОНТУР ТС]***, так как результаты тестирования с растворами других марок могут оказаться неверными.** 

Извлеките тест-полоску из флакона и **плотно закройте крышку.**

*ПРИМЕЧАНИЕ:* Проверьте срок годности и дату утилизации *контрольного раствора.* Убедитесь, что тест-полоска не повреждена.

Держите тест-полоску серым концом вверх.

Вставьте серый конец в оранжевый порт для тест-полосок на измерительном приборе.

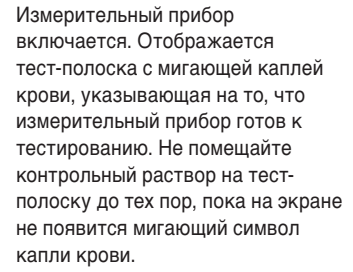

www.bayerhealthcare.ru

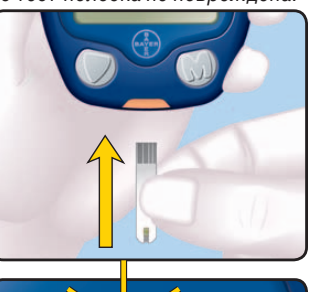

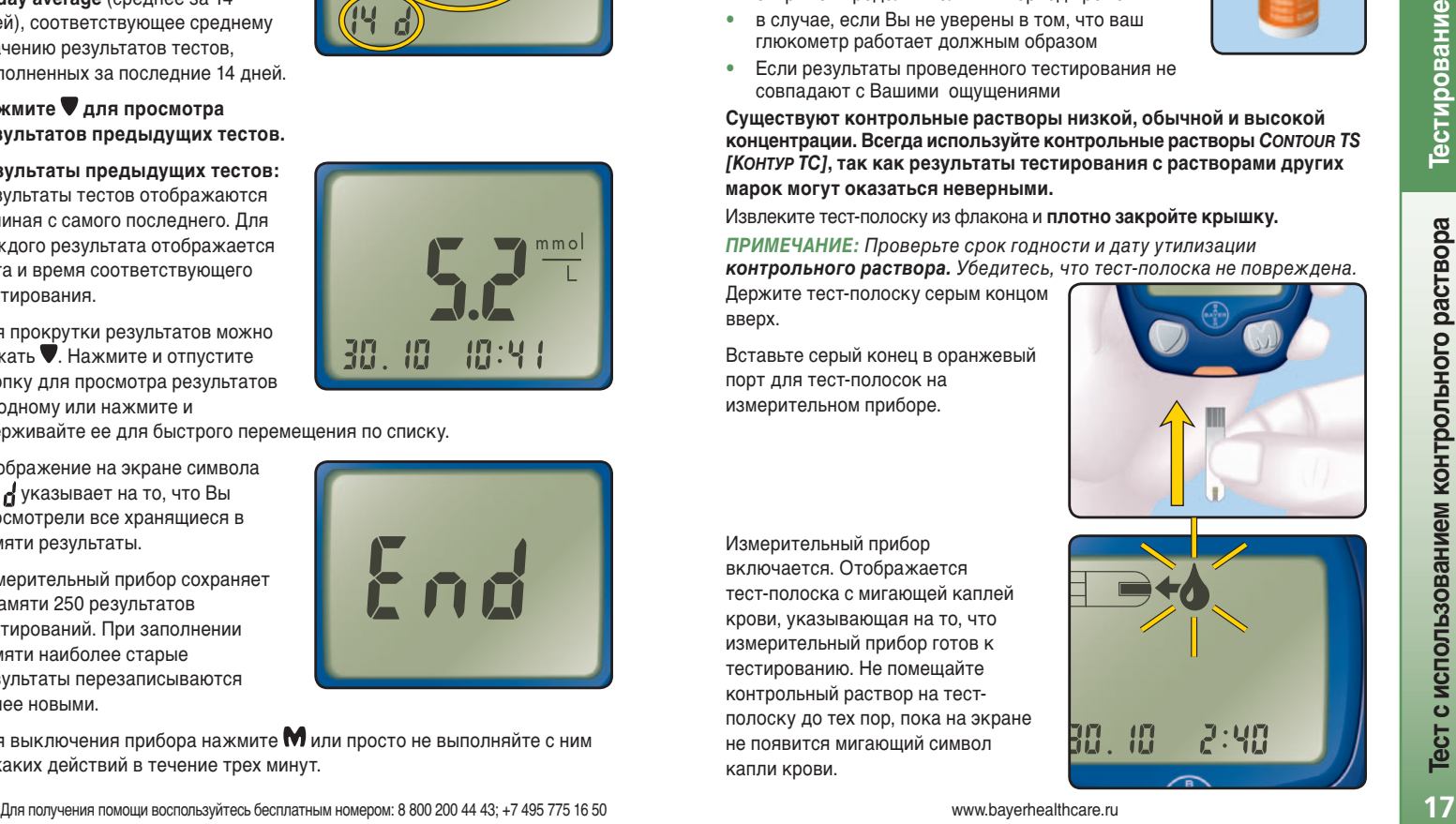

**Тест с использованием контрольного раствора**

Тестирование

Перед открытием немного встряхните флакон для перемешивания контрольного раствора.

Выдавите небольшую каплю контрольного раствора на чистую невпитывающую поверхность, например на лист вощеной бумаги.

**Не капайте контрольным раствором на тест-полоску прямо из флакона.**

Закройте флакон с контрольным раствором.

Сразу после формирования капли контрольного раствора прикоснитесь к ней **заборным кончиком** тест-полоски. Через него контрольный раствор втягивается в тест-полоску.

Удерживайте заборный кончик в капле до тех пор, пока не прозвучит сигнал.

**18Тестирование**

Тестирование

**Тест с использованием контрольного раствора**

18

Тест с использованием контрольного раствора

После сигнала на приборе начинается 8-секундный отсчет, по завершении которого на экране отображается результат контрольного тестирования.

**Contour TS** 

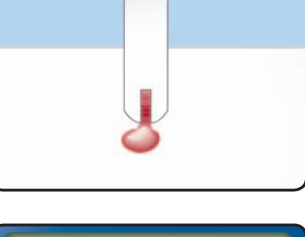

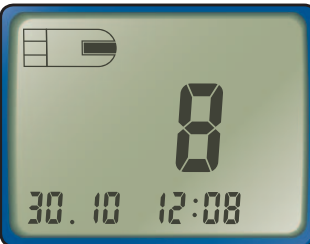

Измерительный прибор автоматически распознает и помечает  $(\bigvee)$  контрольный результат.

ПРИМЕЧАНИЕ: Символ √ не указывает на то, что результаты контрольного теста находятся в заданных пределах.

Сравните результаты контрольного теста со значениями "Normal Control Range" (нормальный контрольный диапазон), указанными на этикетке бутылки флакона или на нижней части упаковки с тест-полосками.

Верхнее и нижнее значения контрольного диапазона указаны на нижней части упаковки с тест-полосками.

mmol

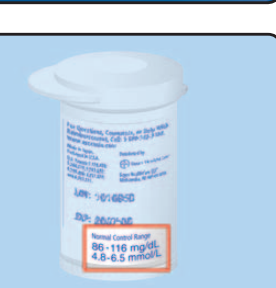

**Если результат контрольного теста выходит за пределы указанного диапазона, выполните действия, описанные в таблице "Коды и символы ошибок" на стр. 27.**

Для выключения прибора просто извлеките тест-полоску. Результат автоматически помечается и сохраняется в памяти измерительного прибора. Контрольные результаты не учитываются при расчете среднего значения уровня глюкозы за 14 дней.

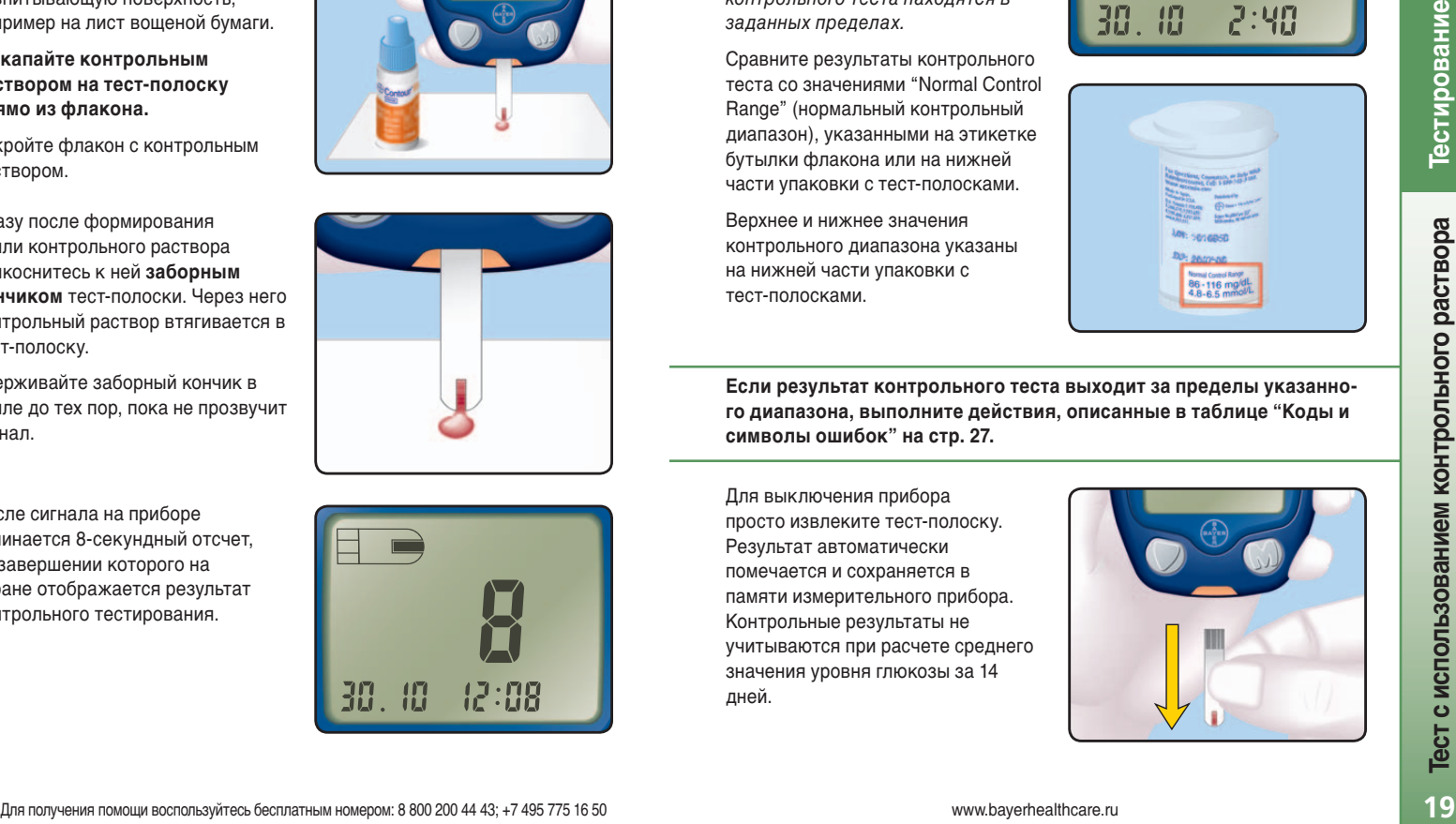

www.bayerhealthcare.ru

### *Установка даты, времени и звукового сигнала:*

настроить отображение различных параметров.

Чтобы перейти в режим настройки, нажмите кнопку  $\blacksquare$ и удерживайте ее в течение трех секунд. Ненадолго отображаются все элементы экрана, а затем на экране отображается время.

*ПРИМЕЧАНИЕ:* В любое время во время настройки измерительный прибор можно выключить, нажав и удерживая кнопку **WI**.

#### **Установка времени:**

значения.

Мигает число в поле **hour** (Час). Нажимайте кнопку ■ до тех пор, пока не отобразится правильное значение.

Нажмите кнопку М для установки

Теперь мигает число в поле **minute** (Минуты). Нажимайте кнопку до тех пор, пока не отобразится

правильное значение.

Нажмите кнопку М для установки значения.

#### **Установка даты:**

На измерительном приборе можно После этого на экране отображается дата.

Мигает число в поле **year** (Год). Нажимайте кнопку ■ до тех пор, пока не отобразится текущий год.

Нажмите кнопку М для установки значения.

Теперь мигает значение **month** (Месяц). Нажимайте кнопку до тех пор, пока не отобразится текущий месяц.

Нажмите кнопку М для установки значения.

Теперь мигает значение **day** (День). Нажмите кнопку ▼ для выбора дня.

Нажмите кнопку М для установки значения.

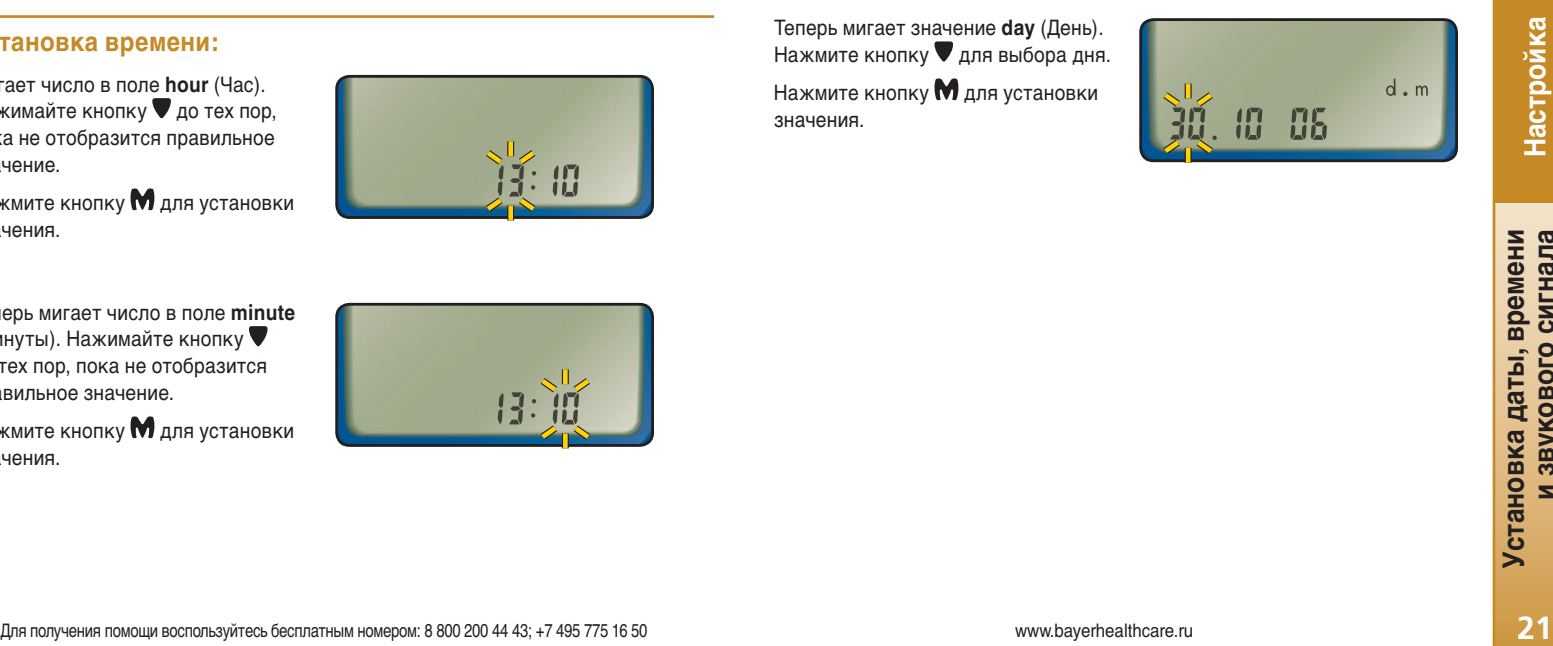

19 95

30

30. 10 06

 $d \cdot m$ 

d.m

**Установка даты, времени и звукового сигнала**

**20Настройка**

**и звукового сигнала Установка даты, времени**

Установка даты, времени<br>и звукового сигнала

Настройка

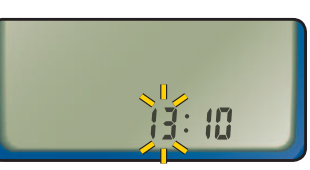

www.bayerhealthcare.ru

#### **Установка звукового сигнала:**

После этого на экране отображается мигающий символ колокольчика.

Данный параметр определяет, подаются ли во время тестирования звуковые сигналы.

Нажмите кнопку , чтобы включить  $\bigcirc$ или отключить  $\blacktriangle$  звуковые сигналы.

Нажмите кнопку М для установки значения.

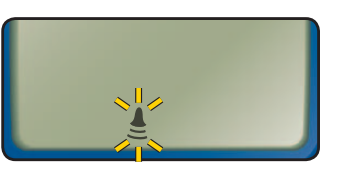

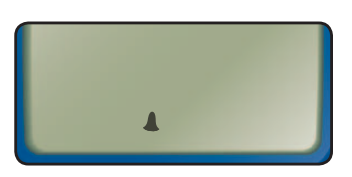

## **Установка 12- или 24-часового формата времени:**

После этого на экране мигает параметр **24H** (24-часовой). Нажмите кнопку для выбора значения "12H" (12-часовой) или "24H" (24-часовой).

Данный параметр позволяет задать формат отображения времени на измерительном приборе: 12-часовой с обозначениями "AM" (До полудня) и "PM" (После полудня) или 24-часовой.

Нажмите кнопку М для установки значения.

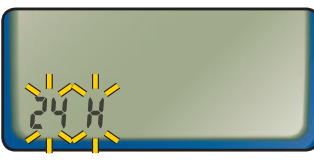

**ИЛИ**

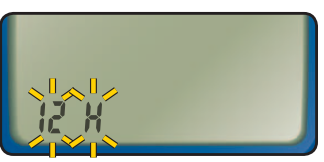

## **Установка формата месяца и дня:**

После этого на экране мигает параметр **d.m** (день.месяц).

Нажмите кнопку для выбора формата отображения даты: "месяц/день" (m/d) или "день.месяц" (d.m).

Нажмите кнопку М для установки значения.

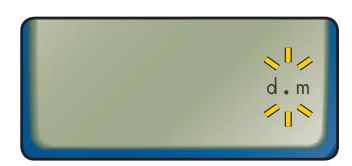

**ИЛИ**

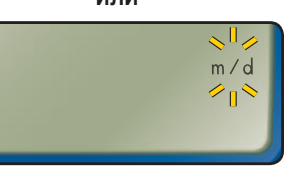

После завершения настройки на экране отображаются все текущие значения параметров, после чего измерительный прибор автоматически отключается.

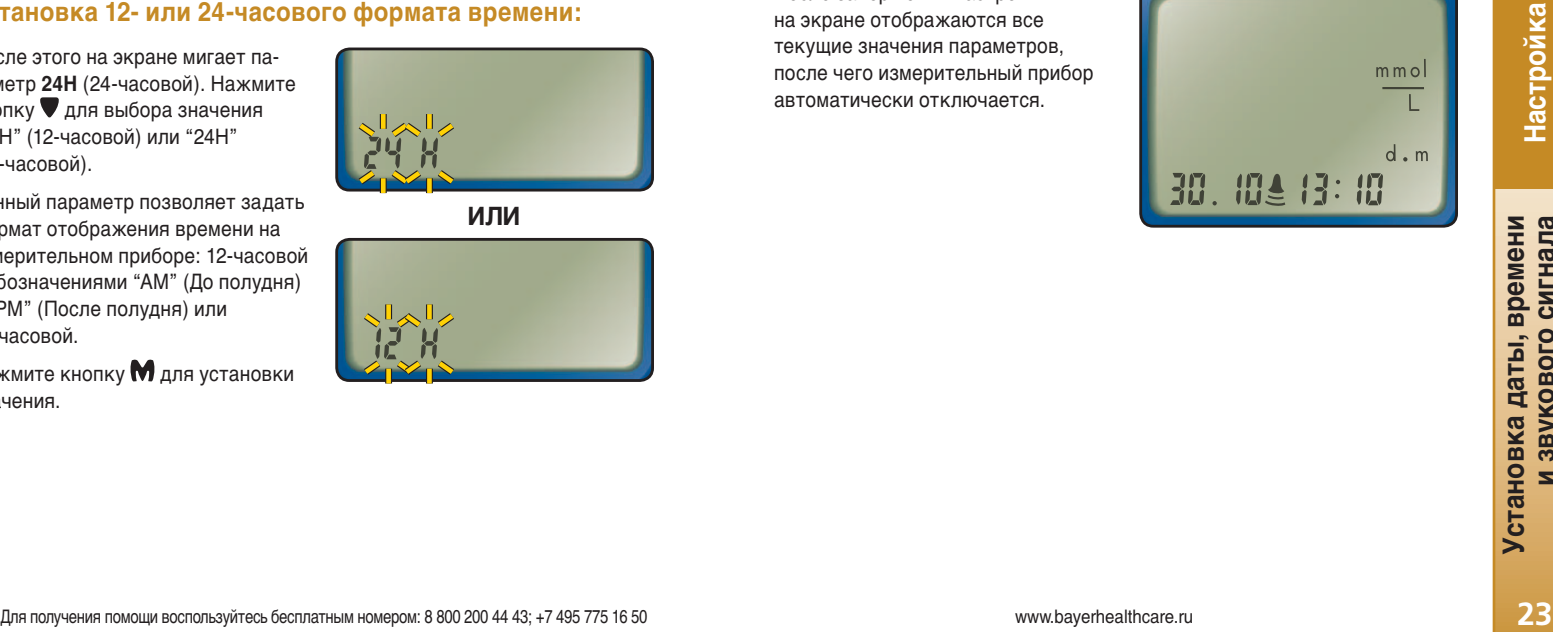

**22Настройка** 22

**и звукового сигнала Установка даты, времени**

Установка даты, времени<br>и звукового сигнала

Настройка

www.bayerhealthcare.ru

# *Коды и символы ошибок:*

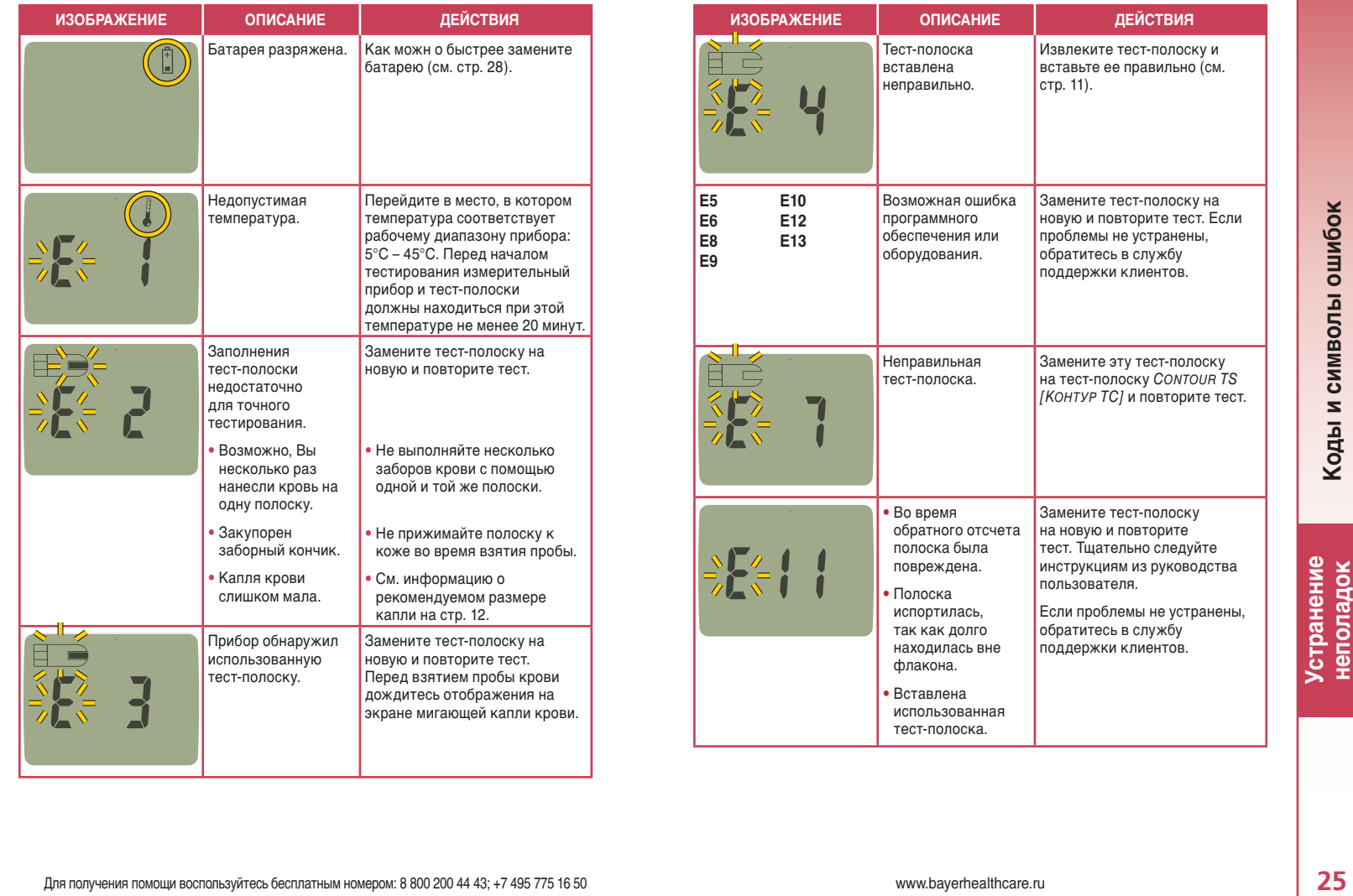

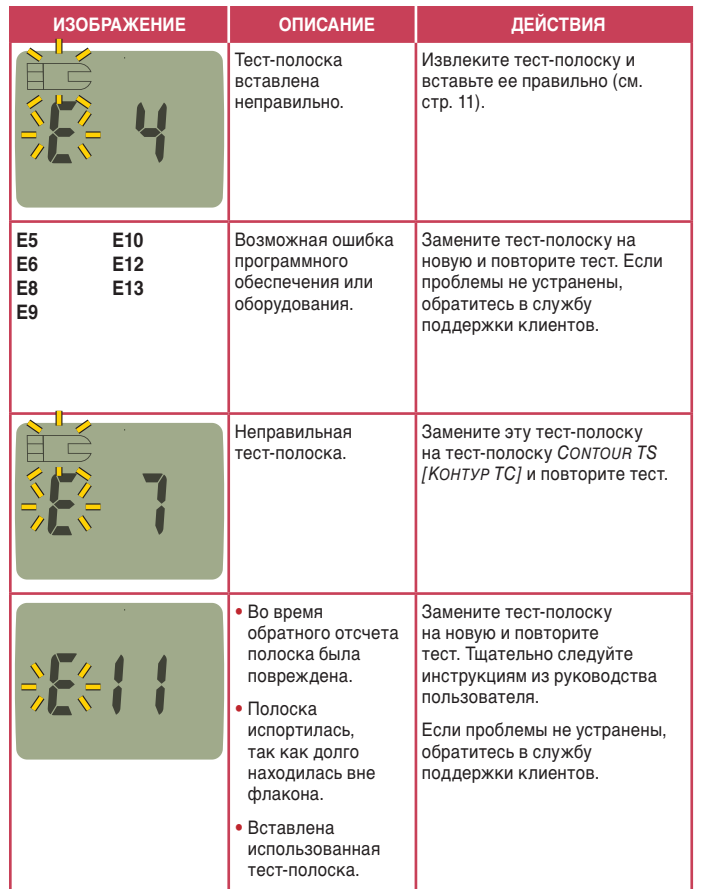

**24неполадок Устранение**  24

Устранение<br>неполадок

**Коды и символы ошибок**

Коды и символы ошибок

www.bayerhealthcare.ru

**Коды и символы ошибок**

Коды и символы ошибок

## Если проблема не устранена, обратитесь в службу поддержки

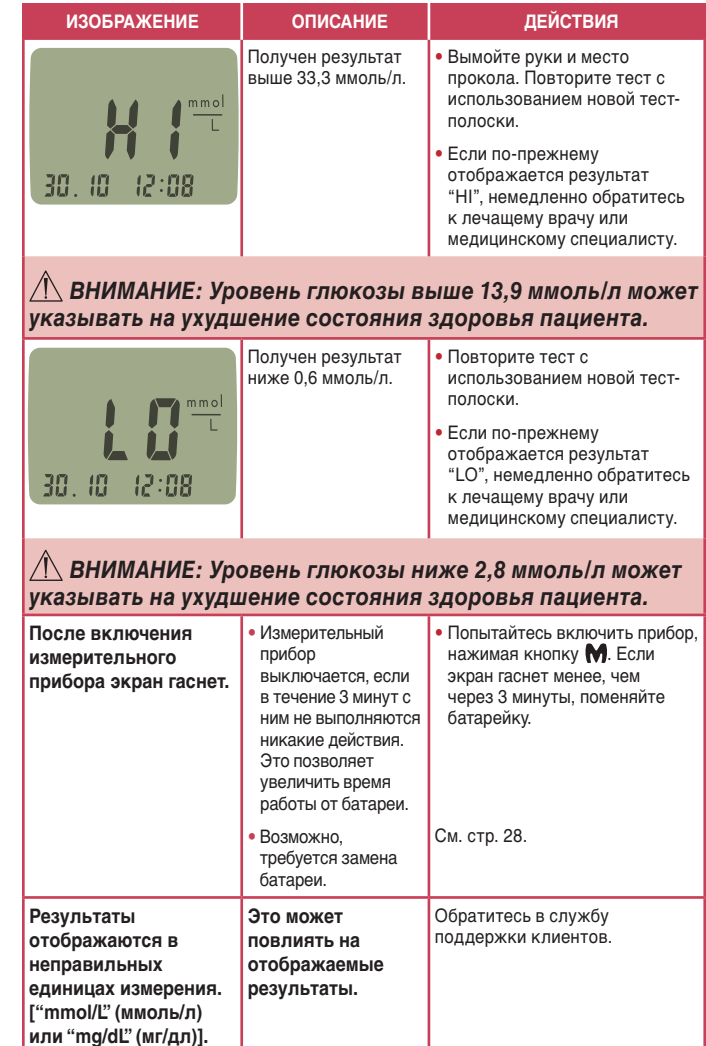

# **8 800 200 44 43; +7 495 775 16 50.**

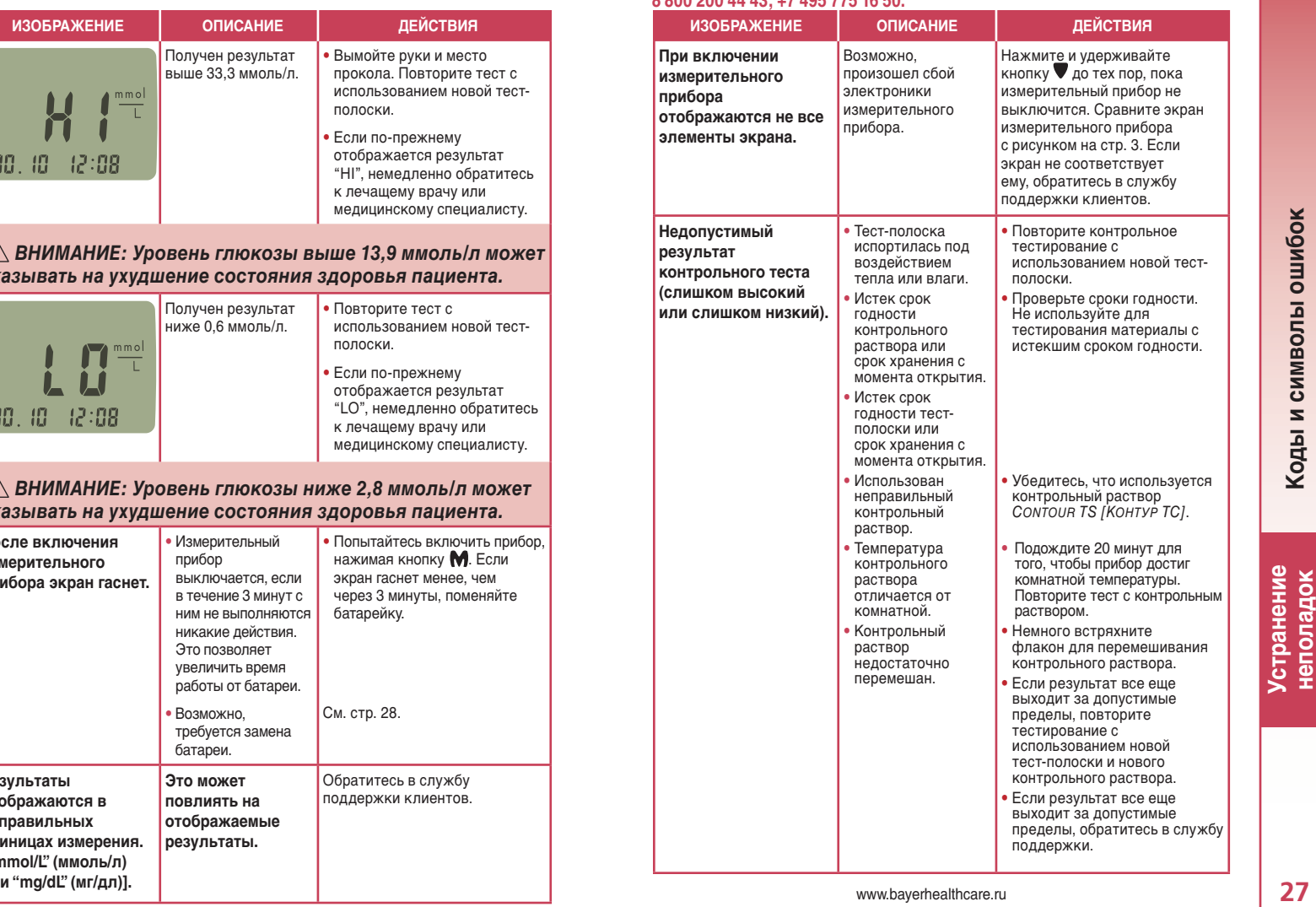

www.bayerhealthcare.ru

**Коды и символы ошибок**

Коды и символы ошибок

Устранение<br>неполадок **26неполадок Устранение** 

## *Замена батарейки:*

Замена батарейки требуется в том случае, если на экране постоянно отображается символ  $\frac{1}{4}$ или прибор не включается. Измерительный прибор CONTOUR TS [КОНТУР ТС] работает от одной 3-вольтовой литиевой батарейки (DL2032 или CR2032).

Надавите на крышку отсека батарейки и сдвиньте ее в направлении, указанном стрелкой.

*ПРИМЕЧАНИЕ:* После замены батарейки необходимо повторно выполнить настройку времени (см. стр. 20). Дату и другие параметры повторно настраивать не нужно. При замене батарейки сохраненные в памяти результаты не удаляются.

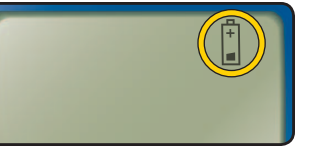

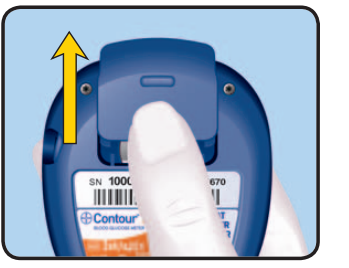

• *Утилизируйте батарейки в соответствии с местными правилами по защите окружающей среды.*  • *Храните батарейки в недоступном для детей месте. Литиевые батарейки содержат яд. Если Вы проглотили батарейку, немедленно обратитесь к врачу или в центр помощи при отравлении.*

## *Уход за системой:*

• Во избежание загрязнения маслом или другими веществами перед использованием прибора вымойте и вытрите руки.

*ПРЕДУПРЕЖДЕНИЕ* 

- Если это возможно, храните измерительный прибор в поставляемом вместе с ним футляре.
- Во избежание повреждения электроники или появления неисправностей обращаться с измерительным прибором следует очень аккуратно.
- Оберегайте тест-полоски и измерительный прибор от воздействия избыточной влажности, высоких и низких температур, пыли и грязи.
- Внешнюю часть измерительного прибора можно чистить с помощью куска влажной (не сырой) безворсовой ткани и слабого моющего средства или дезинфицирующего раствора, например 1 часть отбеливателя на 9 частей воды. После очистки прибор следует вытереть сухой безворсовой тканью.

 *ВНИМАНИЕ: Следите за тем, чтобы раствор не попал внутрь корпуса через щели вокруг кнопок. Это может вызвать неисправность.*

www.bayerhealthcare.ru **29**

Для извлечения старой батарейки упритесь пальцем в верхнюю ее часть и потяните вверх. Возьмите батарейку и извлеките ее.

Поместите в отсек новую батарейку стороной со знаком "+" вверх (по направлению к Вам).

Задвиньте крышку отсека батарейки на место, выровняв ее по направляющим, и плотно закройте ее.

Уход и<br>Наполнительн<br>Марх У **дополнительные сведения**

**Замена батарейки**

Замена батарейки

**28** Для получения помощи воспользуйтесь бесплатным номером: 8 800 200 44 43; +7 495 775 16 50

Уход и<br>полнительн<br>сведения **дополнительные** 

**сведения**

## *Передача результатов на компьютер:*

Результаты тестирования можно передать с глюкометра КОНТУР ТС на компьютер, где из них можно сформировать отчет с графиками и таблицами. Для использования этой функции необходимо программное обеспечение по контролю диабета компании Bayer Diabetes Care и кабель для передачи данных Bayer.

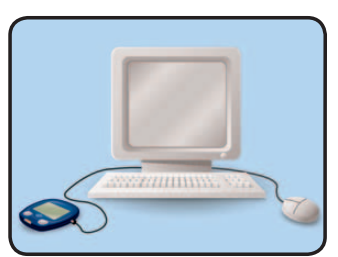

*ВНИМАНИЕ: Измерительный прибор CONTOUR TS [КОНТУР ТС] не тестировался и не сертифицирован компанией Bayer Diabetes Care для работы с каким-либо программным обеспечением, отличным от программного обеспечения по контролю диабета компании Bayer Diabetes Care. Компания Bayer Diabetes Care не несет ответственности за неверные результаты, полученные с помощью другого программного обеспечения.*

Для получения дополнительной информации обратитесь в отдел службы поддержки клиентов (8 800 200 44 43, +7 495 775 16 50) или посетите наш веб-узел, расположенный по адресу www.bayerhealthcare.ru

### *Характеристики:*

## **Тестируемый образец:** цельная кровь

**Результат теста:** относительно значений глюкозы для плазмы/сыворотки

**Объем образца:** 0,6 мкл

**Диапазон измерения:** 0,6 – 33,3 ммoль/л

**Время измерения:** 8 секунд

**Память:** сохранение 250 последних результатов

**Тип батареи:** одна 3-вольтовая литиевая батарея батарейка (DL2032 или CR2032)

**Срок службы батареи:** приблизительно 1000 тестов (около 1 года эксплуатации)

 $\Lambda$ -45°C **Диапазон рабочих температур:**

**Влажность:** 10 – 93% относительной влажности

**Размеры:** 71 мм (В) x 60 мм (Ш) x 19 мм (Т)

**Вес:** 56,7 г (2 унции)

**Сигнал:** звуковой сигнал подается при установке тест-полоски в измерительный прибор, при заполнении тест-полоски кровью или контрольным раствором и при отображении на экране результата теста. Два сигнала указывают на ошибку. Информацию об отключении звуковых сигналов см. раздел "Установка звукового сигнала" на стр. 22.

www.bayerhealthcare.ru **31** 

Уход и<br>дополнительн**<br>сведения дополнительные сведения**

Передача результатов на компьютер **Передача результатов на компьютер**

**Уход и дополнительные сведения**

**30** Для получения помощи воспользуйтесь бесплатным номером: 8 800 200 44 43; +7 495 775 16 50

## *Используемые символы:*

На этикетках продуктов для системы контроля уровня глюкозы в крови CONTOUR TS [КОНТУР ТС] (на этикетках и упаковках измерительного прибора, тест-полосок и контрольного раствора) используются следующие символы.

Устройство для диагностики в лаборатории

Внимание, см. сопроводительные документы

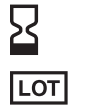

 $\sqrt{45^\circ}C$  $5^\circ c$   $\mathbf{A}$ **TF** 

Срок годности (до последнего числа месяца)

Код партии

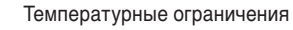

Следуйте инструкциям

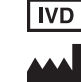

 $\bigcirc$  $\circledR$ 

 $\boxtimes$ 

Производитель

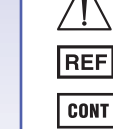

Кодовый номер продукта

CONT | L Нижний контрольный диапазон

CONT N Нормальный контрольный диапазон

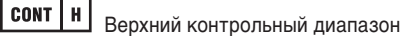

Зеленая точка

#### Не использовать дважды

Батарейки должны быть утилизированы согласно требованиям, предъявленным в Вашей стране. За более подробными сведениями о соответствующих законах по уничтожению и утилизации отходов в Вашей стране, обращайтесь к местному Административному управлению. Подлежащий уничтожению глюкометр должен расцениваться как фактор загрязнения среды и должен быть утилизирован согласно правилам безопасности в Вашей стране. Прибор не следует уничтожать вместе с другими электронными приборами.

**32** Для получения помощи воспользуйтесь бесплатным номером: 8 800 200 44 43; +7 495 775 16 50

## *Информация об обслуживании:*

При наличии проблемы, которую не удается устранить с помощью рекомендуемых в руководстве пользователя действий, обратитесь в службу поддержки клиентов компании Bayer, отдел Диабетической продукции. Бесплатный номер: 8 800 200 44 43 или + 7 495 775 16 50. Вам помогут квалифицированные специалисты.

#### **Важно:**

- Прежде чем по какой-либо причине возвратить измерительный прибор, обсудите это с представителем компании Bayer, отдел Диабетической продукции. Он предоставит Вам информацию по правильному и эффективному устранению проблемы.
- $\Box$  Если Вы звоните в службу поддержки, держите под рукой прибор измерения уровня глюкозы в крови CONTOUR TS [ГЛЮКОМЕТР КОНТУР ТС] и тест-полоски CONTOUR TS [ГЛЮКОМЕТР КОНТУР ТС]. Также рекомендуется иметь при себе флакон с контрольным раствором CONTOUR TS [ГЛЮКОМЕТР КОНТУР ТС] нормальной концентрации.
- Перед обращением в службу поддержки заполните следующий контрольный список!

### **Контрольный список**

**1.** Серийный номер (**A**) и номер модели измерительного прибора (**B**) (указаны на задней панели прибора): \_\_\_\_\_\_\_\_\_\_\_\_\_\_\_\_\_\_\_\_\_\_\_\_

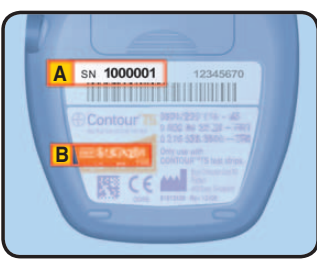

- **2.** Дата и время возникновения неисправности:  $\frac{1}{2}$  ,  $\frac{1}{2}$  ,  $\frac{1}{2}$  ,  $\frac{1}{2}$  ,  $\frac{1}{2}$  ,  $\frac{1}{2}$  ,  $\frac{1}{2}$
- **3.** Мною было прочитано руководство пользователя и предприняты следующие рекомендуемые в нем действия:  $\frac{1}{2}$  ,  $\frac{1}{2}$  ,  $\frac{1}{2}$  ,  $\frac{1}{2}$  ,  $\frac{1}{2}$  ,  $\frac{1}{2}$
- **4.** Срок годности контрольного раствора CONTOUR TS [ГЛЮКОМЕТР КОНТУР ТС] и тест-полосок CONTOUR TS [ГЛЮКОМЕТР КОНТУР ТС] или срок хранения с момента открытия еще не истек: \_
- **5.** Замена батареи не требуется:

www.bayerhealthcare.ru **33**

Уход и<br>дополнительные<br>сведения **дополнительные сведения**

**Используемые символы**

Используемые символь

### *Гарантия:*

**Гарантия производителя:** Компания Bayer, отдел Диабетической продукции гарантирует первоначальному покупателю, что данный прибор не будет иметь дефектов в материале и изготовлении в течение 5 лет со дня первоначальной покупки (кроме указанного ниже). Если в течение пятилетнего периода в приборе будут обнаружены дефекты, Компания Bayer, отдел Диабетической продукции.

**Ограничения гарантии:** На данную гарантию распространяются следующие исключения и ограничения:

- **1.** Продление 90-дневной гарантии осуществляется только для расходных материалов и/или аксессуаров.
- **2.** Данная гарантия ограничена заменой по причине дефектов в материале или изготовлении. Компания Bayer, отдел Диабетической продукции отказывается заменять оборудование, которое стало неисправным или было повреждено в результате злоупотребления, несчастных случаев, внесения модификаций, неправильной эксплуатации, небрежности, проведения техобслуживания человеком, не являющимся специалистом компании Bayer, отдела Диабетической продукции, или неправильного следования инструкциям. Кроме того, Компания Bayer, отдел Диабетической продукции отказывается от любой ответственности за неисправности или повреждения оборудования компании Bayer, отдел Диабетической продукции, вызванные использованием реагентов, отличных от реагентов, произведенных или рекомендуемых компанией Bayer, отделом Диабетической продукции (например тест-полосок CONTOUR TS [КОНТУР ТС]).
- **3.** Компания Bayer, отдел Диабетической продукции, отдел Диабетической продукции оставляет за собой право вносить изменения в дизайн своего оборудования без обязательства внедрять эти изменения в ранее произведенное оборудование.
- **4.** Компания Bayer, отдел Диабетической продукции не обладает информацией об эффективности прибора измерения уровня глюкозы в крови CONTOUR TS [КОНТУР ТС] при использовании любых тест-полосок, отличных от тест-полосок CONTOUR TS [КОНТУР ТС], и, следовательно, не дает никаких гарантий относительно работы измерительного прибора CONTOUR TS [КОНТУР ТС] с любыми тестполосками, отличными от тест-полосок CONTOUR TS [КОНТУР ТС], или с тест-полосками CONTOUR TS [КОНТУР ТС], в которые были внесены какие-либо изменения.

**34** Для получения помощи воспользуйтесь бесплатным номером: 8 800 200 44 43; +7 495 775 16 50

КОМПАНИЯ BAYER, ОТДЕЛ ДИАБЕТИЧЕСКОЙ ПРОДУКЦИИ НЕ ДАЕТ НИКАКИХ ДРУГИХ СРОЧНЫХ ГАРАНТИЙ НА ДАННЫЙ ПРОДУКТ. В СООТВЕТСТВИИ С ДАННОЙ ГАРАНТИЕЙ ЕДИНСТВЕННЫМ ОБЯЗАТЕЛЬ-СТВОМ КОМПАНИИ BAYER, ОТДЕЛА ДИАБЕТИЧЕСКОЙ ПРОДУКЦИИ ЯВЛЯЕТСЯ ЗАМЕНА, УСЛОВИЯ КОТОРОЙ ОПИСАНЫ ВЫШЕ.

НИ ПРИ КАКИХ ОБСТОЯТЕЛЬСТВАХ КОМПАНИЯ BAYER, ОТДЕЛ ДИА-БЕТИЧЕСКОЙ ПРОДУКЦИИ НЕ НЕСЕТ ОТВЕТСТВЕННОСТЬ ЗА НЕПРЯ-МЫЕ, ОСОБЫЕ ИЛИ КОСВЕННЫЕ УБЫТКИ, ДАЖЕ ЕСЛИ КОМПАНИЯ BAYER, ОТДЕЛ ДИАБЕТИЧЕСКОЙ ПРОДУКЦИИ БЫЛИ ПРЕДУПРЕЖДЕ-НЫ О ВОЗМОЖНОСТИ ТАКИХ УБЫТКОВ.

В некоторых штатах исключение или ограничение побочных или косвенных убытков запрещено, в этом случае приведенное выше ограничение или исключение может не распространяться на Вас. Данная гарантия предоставляет Вам определенные юридические права, кроме того, Вы можете обладать другими правами в зависимости от штата.

**Гарантийное обслуживание:** Для получения информации об обслуживании покупатель должен обратиться в отдел службы поддержки клиентов компании Bayer, отдела Диабетической продукции, позвонив по телефону 8 800 200 44 43, +7 495 775 16 50.

### **СПРАВОЧНАЯ ЛИТЕРАТУРА**

- <sup>1</sup> Protection of Laboratory Workers from Occupationally Acquired Infections; Approved Guideline—Third Edition. Clinical and Laboratory Standards Institute (CLSI), document M29-A3, (ISBN 1-56238-567-4). CLSI, 940 West Valley Road, Suite 1400, Wayne, Pennsylvania 19087-1898, USA 2005.
- 2 Atkin S., Jaker M.A., Chorost M.I., Reddy S.: Fingerstick Glucose Determination in Shock. Annals of Internal Medicine, 1991, 114: 1020–24.
- 3 Американская диабетическая ассоциация, www.diabetes.org
- 4 American Diabetes Association: Standards of Medical Care in Diabetes (Position Statement). Diabetes Care 29 (Suppl. 1):S10, 2006.

www.bayerhealthcare.ru **35**

Уход и<br>Наполнительн<br>Марх У **дополнительные сведения**

**Гарантия**

## *Расходные материалы:*

При оформлении заказа на расходные материалы обязательно укажите номер и название детали или аксессуара.

#### **ЗАМЕНЯЕМЫЕ ЭЛЕМЕНТЫ**

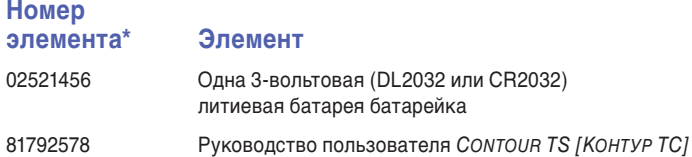

\*Номера элементов могут быть изменены без уведомления

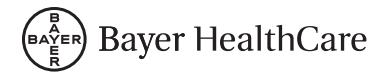

Регистрационное Удостоверение № ФС 32007/00570 Байер Консьюмер Кеа АГ, Швейцария Ул.Питер-Мериан Штрассеб 84, п/я 4002 Базель, Швейцария

Дополнительную информацию можно получить по адресу: Oтдел Диабетической продукции З–я Рьıбинская yл., д. 18, стр. 2 107113 Москва, Poccия Teл. 8 800 200 44 43 +7 495 775 16 50

Уход и<br>Наполнительн<br>Марх У **дополнительные сведения** 흥

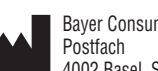

Bayer Consumer Care AG 4002 Basel, Switzerland **0088**

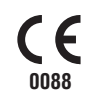

Bayer, the Bayer Cross, CONTOUR, MICROLET и Без кодирования являются товарными знаками компании Bayer.

**Bayer** 

**36** Для получения помощи воспользуйтесь бесплатным номером: 8 800 200 44 43; +7 495 775 16 50

81792578 ©2007 Bayer Rev. 3/09